#### linux basics and easy pentesting tutorials

How to update/upgrade Linux: What does APT do? APT (Advanced Packaging Tool) is a set of core tools found inside the Debian operating system. It provides utilities for the installation and removal of software packages and dependencies on a system. apt is a subset of apt-get and apt-cache commands providing necessary commands for package management. while apt-get won't be deprecated, as a regular user, you should start using apt more often. sudo apt install Installs a package sudo apt remove Removes a package sudo apt purge Removes package with configuration sudo apt update Refreshes repository index sudo apt upgrade Upgrades all upgradable packages sudo apt autoremove Removes unwanted packages sudo apt full-upgrade Upgrades packages with auto-handling of dependencies sudo apt search Searches for a program sudo apt show Shows package details sudo apt list Lists packages with criteria (installed, upgradable etc) sudo apt edit-sources edits sources list sudo apt clean The clean command clears out the local repository of downloaded package files. It removes everything except the partials folder and lock file from /var/cache/apt/archives/. Use apt clean to free up disk space when necessary, or as part of regularly scheduled maintenance. sudo apt autoclean autoclean is another method used to clear out the local repository of downloaded package files, just like clean. The difference between clean and autoclean is that the latter only removes package files that can no longer be downloaded from their sources, and are very likely to be useless. sudo apt update && sudo apt upgrade -y && sudo apt full-upgrade -y && sudo apt autoremove -y ============================================================================================================‐

===============

First things to do after installing Linux:

1. Download and Install Latest Updates

By Malware.py (malwaredotpy) Published 6th July, 2022. Last updated 6th July, 2022. Page 1 of 18.

[cheatography.com/malwaredotpy/](http://www.cheatography.com/malwaredotpy/)

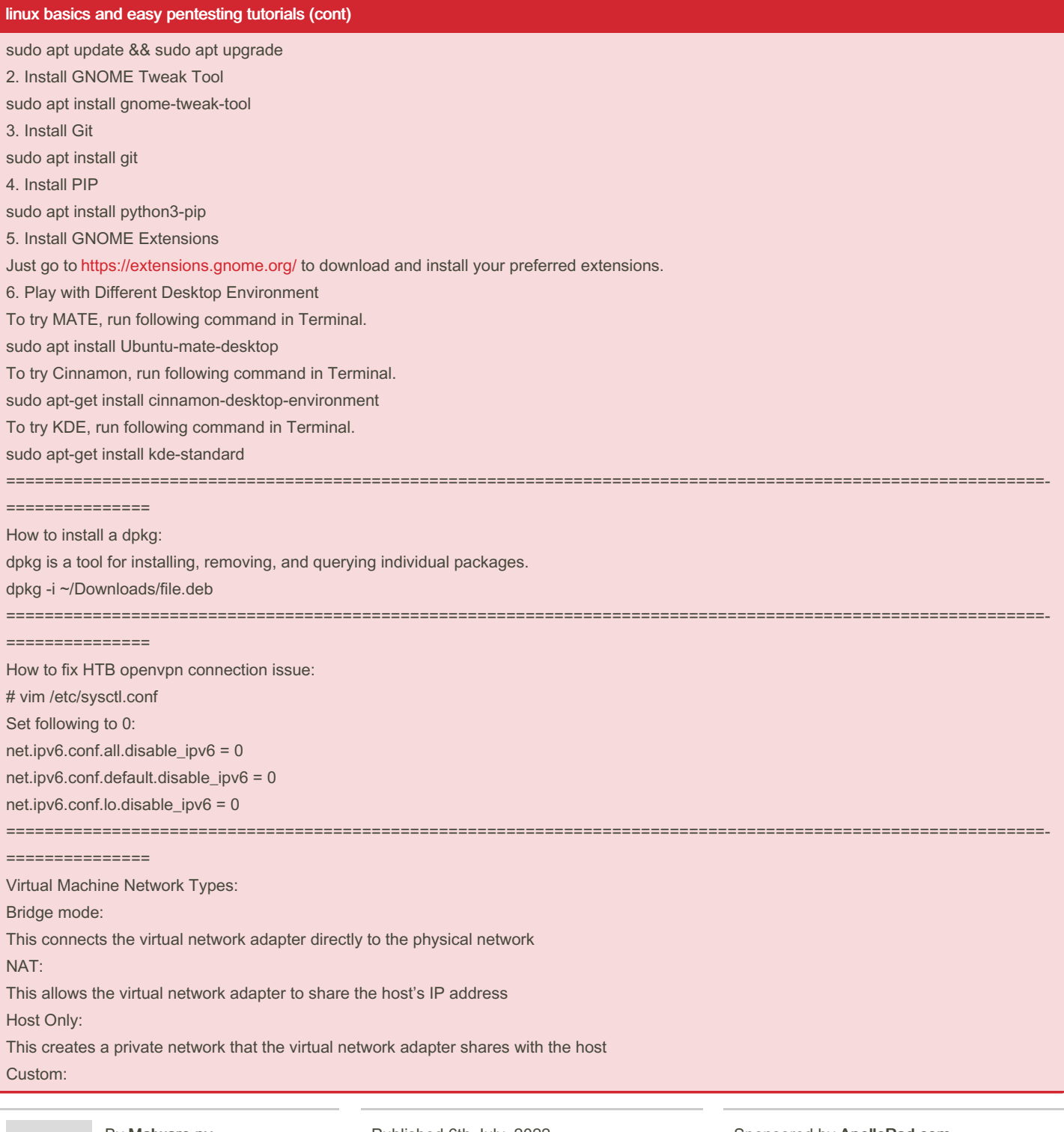

By Malware.py (malwaredotpy) Published 6th July, 2022. Last updated 6th July, 2022. Page 2 of 18.

[cheatography.com/malwaredotpy/](http://www.cheatography.com/malwaredotpy/)

linux basics and easy pentesting tutorials (cont) This allows you to create your own virtual network ============================================================================================================‐ =============== Free BurpSuite Pro installation: <https://ftuapps.dev/burp-suite-professional-edition-v2-0-11-full-all-addons-keygen/> 1. Download and Extract 2. Run 'BurpSuite Loader & Keygen' 3. Press 'run' in upper right hand corner and Burpsuite will load ============================================================================================================‐ =============== ============================================================================================================‐ =============== How to uncompress with tar:  $-x =$  extract -z = gzipped archive -f = get from a file (must be the last command) 'sudo tar -xzf utorrent-server-3.0-ubuntu-10.10-27079.tar.gz' ============================================================================================================‐ =============== Routersploit: Install: sudo apt-get install python-dev python-pip libncurses5-dev git git clone <https://github.com/reverse-shell/routersploit> cd routersploit pip install -r requirements.txt ./rsf.py 1. Exploits, Pick the module(Press Tab Twice to Complete Module): exploits/2wire/ exploits/asmax/ exploits/asus/ exploits/cisco/ exploits/dlink/ exploits/fortinet/ exploits/juniper/ exploits/linksys/ exploits/multi/ exploits/netgear/ rsf > use exploits/dlink/dir\_300\_600\_rce 2. Creds: Modules located under creds/ directory allow running dictionary attacks against various network services. Following services are currently supported: ftp ssh telnet http basic auth http form auth snmp rsf > use creds/ creds/ftp\_bruteforce creds/http\_basic\_bruteforce creds/http\_form\_bruteforce creds/snmp\_bruteforce creds/ssh\_default creds/telnet\_default

By Malware.py (malwaredotpy)

[cheatography.com/malwaredotpy/](http://www.cheatography.com/malwaredotpy/)

Published 6th July, 2022. Last updated 6th July, 2022. Page 3 of 18.

linux basics and easy pentesting tutorials (cont) creds/ftp\_default creds/http\_basic\_default creds/http\_form\_default creds/ssh\_bruteforce creds/telnet\_bruteforce rsf > use creds/ssh\_default rsf (SSH Default Creds) > ============================================================================================================‐ =============== **CrackMapExec** CrackMapExec (a.k.a CME) is a post-exploitation tool that helps automate assessing the security of large Active Directory networks. Built with stealth in mind, CME follows the concept of "Living off the Land": abusing built-in Active Directory features/protocols to achieve it's functionality and allowing it to evade most endpoint protection/IDS/IPS solutions. CME makes heavy use of the Impacket library (developed by @asolino) and the PowerSploit Toolkit (developed by @mattifestation) for working with network protocols and performing a variety of post-exploitation techniques. Although meant to be used primarily for offensive purposes (e.g. red teams), CME can be used by blue teams as well to assess account privileges, find possible misconfigurations and simulate attack scenarios. "crackmapexec smb <IP>" "crackmapexec smb <IP> --pass-pol enumerates password policy "crackmapexec smb <IP> --shares -u <random name> -p <random name> ============================================================================================================‐ =============== SmbClient: smbclient is a client that can 'talk' to an SMB/CIFS server. It offers an interface similar to that of the ftp program. Operations include things like getting files from the server to the local machine, putting files from the local machine to the server, retrieving directory information from the server and so on. smbclient -L //<IP> enumerate shares(users) on a server smbclient //<lP>/<shares> Mount to host OS instead of using smbclient: sudo mkdir /mnt/user sudo mount -t cifs //<IP>/<shares> /mnt/<share> sudo mount -t //10.10.10.178/Data /mnt/Data find . -ls -type f shows files ============================================================================================================‐ =============== SmbMap: SMBMap allows users to enumerate samba share drives across an entire domain. List share drives, drive permissions, share contents, upload/download functionality, file name auto-download pattern matching, and even execute remote commands. This tool was designed with pen testing in mind, and is intended to simplify searching for potentially sensitive data across large networks. "smbmap -H <IP>" ============================================================================================================‐ =============== Nmap: Top 13 Nmap command examples: 1. Basic Nmap Scan against IP or host "nmap 1.1.1.1"

By Malware.py (malwaredotpy) Published 6th July, 2022. Last updated 6th July, 2022. Page 4 of 18.

#### linux basics and easy pentesting tutorials (cont)

Now, if you want to scan a hostname, simply replace the IP for the host: "nmap cloudflare.com" These kinds of basic scans are perfect for your first steps when starting with Nmap. 2. Scan specific ports or scan entire port ranges on a local or remote server nmap -p 1-65535 localhost Nmap is able to scan all possible ports, but you can also scan specific ports, which will report faster results. See below: nmap -p 80,443 8.8.8.8 3. Scan multiple IP addresses nmap 1.1.1.1 8.8.8.8 You can also scan consecutive IP addresses: nmap -p 1.1.1.1,2,3,4 This will scan 1.1.1.1, 1.1.1.2, 1.1.1.3 and 1.1.1.4. 4. Scan IP ranges nmap -p 8.8.8.0/28 This will scan 14 consecutive IP ranges, from 8.8.8.1 to 8.8.8.14. An alternative is to simply use this kind of range: nmap 8.8.8.1-14 You can even use wildcards to scan the entire C class IP range, for example: nmap 8.8.8.\* This will scan 256 IP addresses from 8.8.8.1 to 8.8.8.256. If you ever need to exclude certain IPs from the IP range scan, you can use the "–exclude" option, as you see below: nmap -p 8.8.8.\* --exclude 8.8.8.1 5. Scan the most popular ports Using "–top-ports" parameter along with a specific number lets you scan the top X most common ports for that host. "nmap --top-ports 20 192.168.1.106" Replace "20" with the desired number. 6. Scan hosts and IP addresses reading from a text file: Let's suppose you create a list.txt file that contains these lines inside: 192.168.1.106 cloudflare.com microsoft.com securitytrails.com The "-iL" parameter lets you read from that file, and scan all those hosts for you: "nmap -iL list.txt" 7. Save your Nmap scan results to a file "nmap -oN output.txt securitytrails.com"

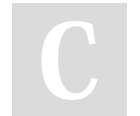

By Malware.py (malwaredotpy) Published 6th July, 2022. Last updated 6th July, 2022. Page 5 of 18.

Sponsored by ApolloPad.com Everyone has a novel in them. Finish Yours! <https://apollopad.com>

#### linux basics and easy pentesting tutorials (cont) 8. Disabling DNS name resolution If you need to speed up your scans a little bit, you can always choose to disable reverse DNS resolution for all your scans. Just add the "-n" parameter. "nmap -p 80 -n 8.8.8.8" 9. Scan + OS and service detection with fast execution: Using the "-A" parameter enables you to perform OS and service detection, and at the same time we are combining this with "-T4" for faster execution. "nmap -A -T4 cloudflare.com" 10. Detect service/daemon versions: This can be done by using -sV parameters "nmap -sV localhost" 11. CVE detection using Nmap: One of Nmap's greatest features. If you want to run a full vulnerability test against your target, you can use these parameters: "nmap -Pn --script vuln 192.168.1.105" 12: FTP brute force attack: "nmap --script ftp-brute -p 21 192.168.1.105" 13: Scan for MySQL on port 3306 "nmap 10.10.10.50 -p 3306" ========================================================================================================= How to look up IP Address for a website: nslookup [www.whateversite.com](http://www.whateversite.com) ========================================================================================================= How to pull a file using Burpsuite: in a Repeater tab, at the bottom of the request header type: 'url=file:///etc/passwd' ========================================================================================================= #Gobuster: Common Command line options -fw – force processing of a domain with wildcard results. -np – hide the progress output. -m – which mode to use, either dir or dns (default: dir). -q – disables banner/underline output. -t – number of threads to run (default: 10). -u – full URL (including scheme), or base domain name. -v – verbose output (show all results). -w – path to the wordlist used for brute forcing (use – for stdin). Command line options for dns mode

By Malware.py (malwaredotpy)

[cheatography.com/malwaredotpy/](http://www.cheatography.com/malwaredotpy/)

Published 6th July, 2022. Last updated 6th July, 2022. Page 6 of 18.

#### linux basics and easy pentesting tutorials (cont) -cn – show CNAME records (cannot be used with '-i' option). -i – show all IP addresses for the result. Command line options for dir mode -a <user agent string> – specify a user agent string to send in the request header. -c <http cookies> – use this to specify any cookies that you might need (simulating auth). -e – specify extended mode that renders the full URL. -f – append / for directory brute forces. -k – Skip verification of SSL certificates. -l – show the length of the response. -n – "no status" mode, disables the output of the result's status code. -o <file> – specify a file name to write the output to. -p <proxy url> – specify a proxy to use for all requests (scheme much match the URL scheme). -r – follow redirects. -s <status codes> – comma-separated set of the list of status codes to be deemed a "positive" (default: 200,204,301,302,307). -x <extensions> – list of extensions to check for, if any. -P <password> – HTTP Authorization password (Basic Auth only, prompted if missing). -U <username> – HTTP Authorization username (Basic Auth only). -to <timeout> – HTTP timeout. Examples: 10s, 100ms, 1m (default: 10s). "gobuster dir -w /usr/share/wordlists/dirbuster/directory-list-lowercase-2.3-medium.txt -u <https://10.10.10.84>" gobuster vhost -w /opt/SecLists/Discovery/DNS/subdomains-top1million.txt -u <http://forwardslash.htb> ============================================================================================================‐ =============== Nikto: It enables you to get insights about the host IP address, operating system detection and other network security details that are important during penetration testing. perl nikto.pl -host 209.17.116.7 -useragent bob ============================================================================================================‐ =============== #Wfuzz: Wfuzz can be used to look for hidden content, such as files and directories, within a web server, allowing to find further attack vectors. It is worth noting that, the success of this task depends highly on the dictionaries used. Wfuzz looking for common directories: "wfuzz -w wordlist/general/common.txt [http://testphp.vulnweb.com/FUZZ"](http://testphp.vulnweb.com/FUZZ%22) Wfuzz looking for common files: "wfuzz -w wordlist/general/common.txt <site>/FUZZ.php" You often want to fuzz some sort of data in the URL's query string, this can be achieved by specifying the FUZZ keyword in the URL after a question mark: "wfuzz -z range,0-10 --hl 97 [http://testphp.vulnweb.com/listproducts.php?cat=FUZZ"](http://testphp.vulnweb.com/listproducts.php?cat=FUZZ%22) ============================================================================================================‐ =============== Setting up Metasploit: systemctl start postgresql

By Malware.py (malwaredotpy) Published 6th July, 2022. Last updated 6th July, 2022. Page 7 of 18.

Sponsored by ApolloPad.com Everyone has a novel in them. Finish Yours! <https://apollopad.com>

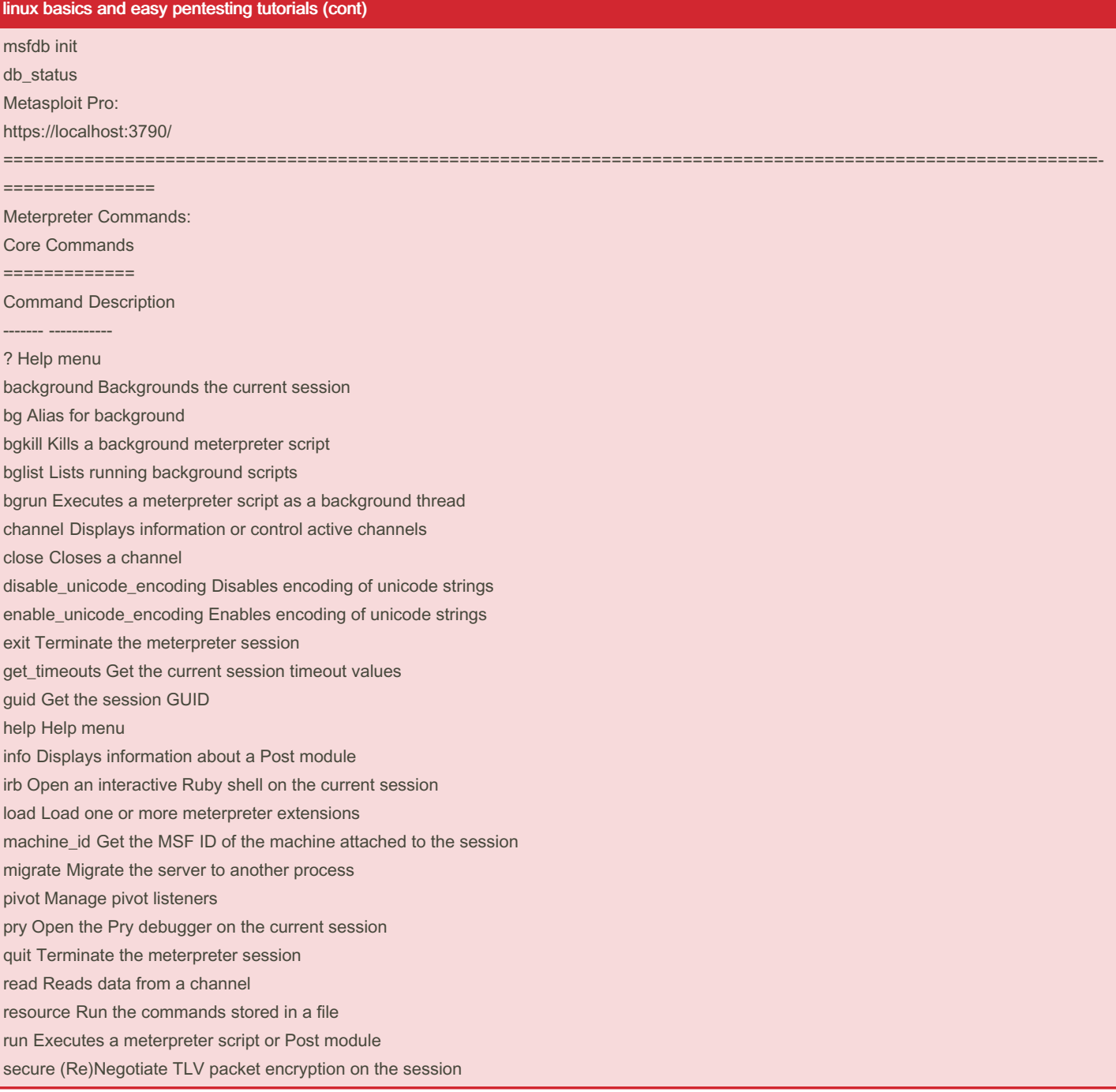

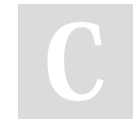

By Malware.py (malwaredotpy)

[cheatography.com/malwaredotpy/](http://www.cheatography.com/malwaredotpy/)

Published 6th July, 2022. Last updated 6th July, 2022. Page 8 of 18.

#### linux basics and easy pentesting tutorials (cont)

sessions Quickly switch to another session set timeouts Set the current session timeout values sleep Force Meterpreter to go quiet, then re-establish session. transport Change the current transport mechanism use Deprecated alias for "load" uuid Get the UUID for the current session write Writes data to a channel Stdapi: File system Commands ============================ Command Description ------- ---------- cat Read the contents of a file to the screen cd Change directory checksum Retrieve the checksum of a file cp Copy source to destination dir List files (alias for ls) download Download a file or directory edit Edit a file getlwd Print local working directory getwd Print working directory lcd Change local working directory lls List local files lpwd Print local working directory ls List files mkdir Make directory mv Move source to destination pwd Print working directory rm Delete the specified file rmdir Remove directory search Search for files show\_mount List all mount points/logical drives upload Upload a file or directory Stdapi: Networking Commands =========================== Command Description ------- -----------

By Malware.py (malwaredotpy)

[cheatography.com/malwaredotpy/](http://www.cheatography.com/malwaredotpy/)

Published 6th July, 2022. Last updated 6th July, 2022. Page 9 of 18.

#### linux basics and easy pentesting tutorials (cont)

arp Display the host ARP cache getproxy Display the current proxy configuration ifconfig Display interfaces ipconfig Display interfaces netstat Display the network connections portfwd Forward a local port to a remote service resolve Resolve a set of host names on the target route View and modify the routing table Stdapi: User interface Commands Command Description ------- ---------- enumdesktops List all accessible desktops and window stations getdesktop Get the current meterpreter desktop idletime Returns the number of seconds the remote user has been idle keyboard\_send Send keystrokes keyevent Send key events keyscan\_dump Dump the keystroke buffer keyscan\_start Start capturing keystrokes keyscan\_stop Stop capturing keystrokes mouse Send mouse events screenshare Watch the remote user's desktop in real time screenshot Grab a screenshot of the interactive desktop setdesktop Change the meterpreters current desktop uictl Control some of the user interface components Stdapi: System Commands ======================= Command Description ------- ---------- clearev Clear the event log drop\_token Relinquishes any active impersonation token. execute Execute a command getenv Get one or more environment variable values getpid Get the current process identifier getprivs Attempt to enable all privileges available to the current process

getsid Get the SID of the user that the server is running as getuid Get the user that the server is running as

By Malware.py (malwaredotpy) Published 6th July, 2022. Last updated 6th July, 2022. Page 10 of 18.

Sponsored by ApolloPad.com Everyone has a novel in them. Finish Yours! <https://apollopad.com>

#### linux basics and easy pentesting tutorials (cont)

kill Terminate a process localtime Displays the target system's local date and time pgrep Filter processes by name pkill Terminate processes by name ps List running processes reboot Reboots the remote computer reg Modify and interact with the remote registry rev2self Calls RevertToSelf() on the remote machine shell Drop into a system command shell shutdown Shuts down the remote computer steal\_token Attempts to steal an impersonation token from the target process suspend Suspends or resumes a list of processes sysinfo Gets information about the remote system, such as OS Stdapi: Webcam Commands ======================= Command Description ------- ---------- record\_mic Record audio from the default microphone for X seconds webcam\_chat Start a video chat webcam list List webcams webcam\_snap Take a snapshot from the specified webcam webcam\_stream Play a video stream from the specified webcam Stdapi: Audio Output Commands ============================= Command Description ------- ---------- play play a waveform audio file (.wav) on the target system Priv: Elevate Commands ====================== Command Description ------- ---------- getsystem Attempt to elevate your privilege to that of local system. Priv: Password database Commands ================================ Command Description ------- -----------

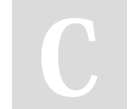

By Malware.py (malwaredotpy) Published 6th July, 2022. Last updated 6th July, 2022. Page 11 of 18.

Sponsored by ApolloPad.com Everyone has a novel in them. Finish Yours! <https://apollopad.com>

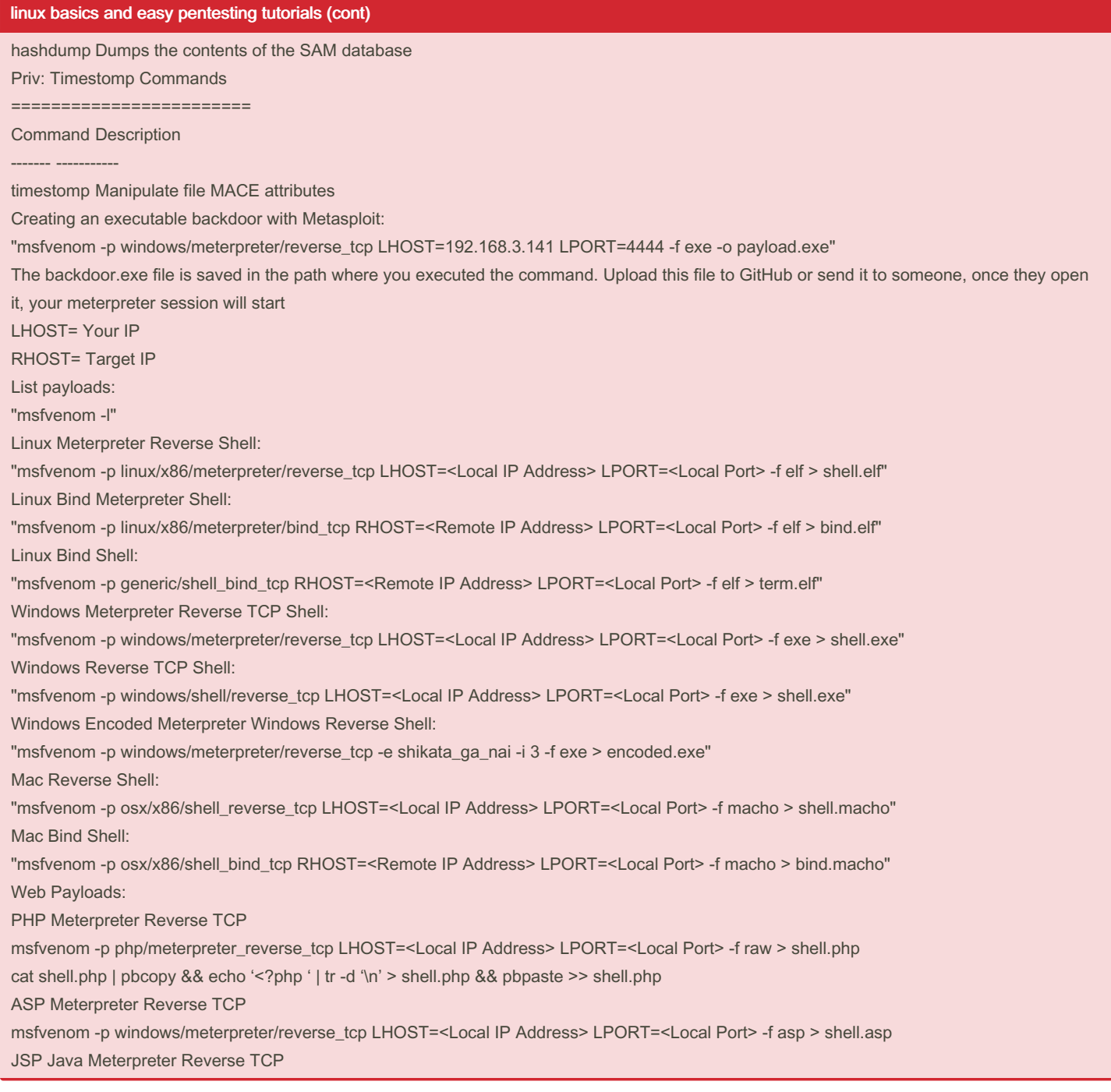

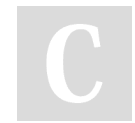

By Malware.py (malwaredotpy) Published 6th July, 2022. Last updated 6th July, 2022. Page 12 of 18.

Sponsored by ApolloPad.com Everyone has a novel in them. Finish Yours! <https://apollopad.com>

#### linux basics and easy pentesting tutorials (cont)

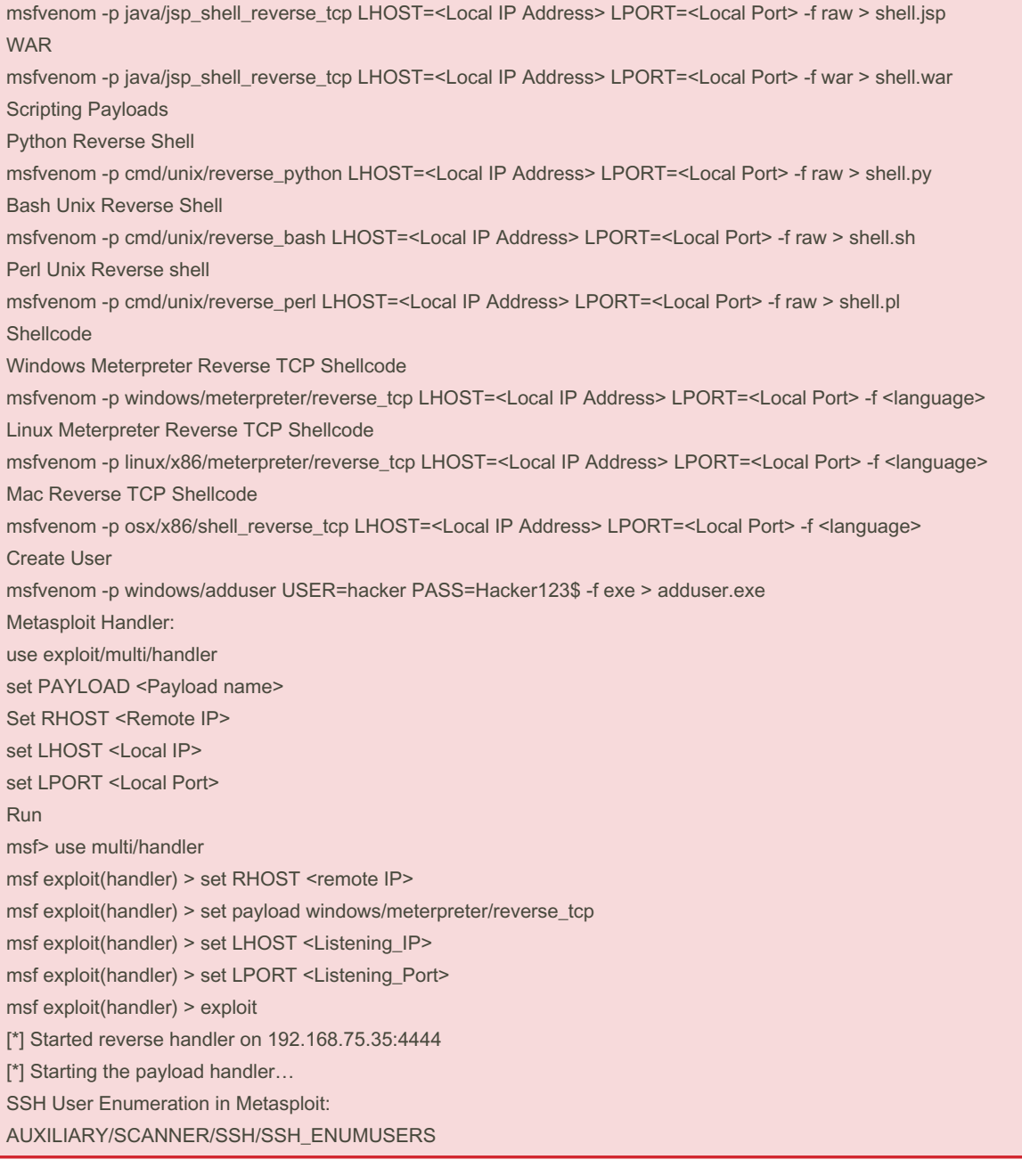

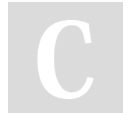

By Malware.py (malwaredotpy)

[cheatography.com/malwaredotpy/](http://www.cheatography.com/malwaredotpy/)

Published 6th July, 2022. Last updated 6th July, 2022. Page 13 of 18.

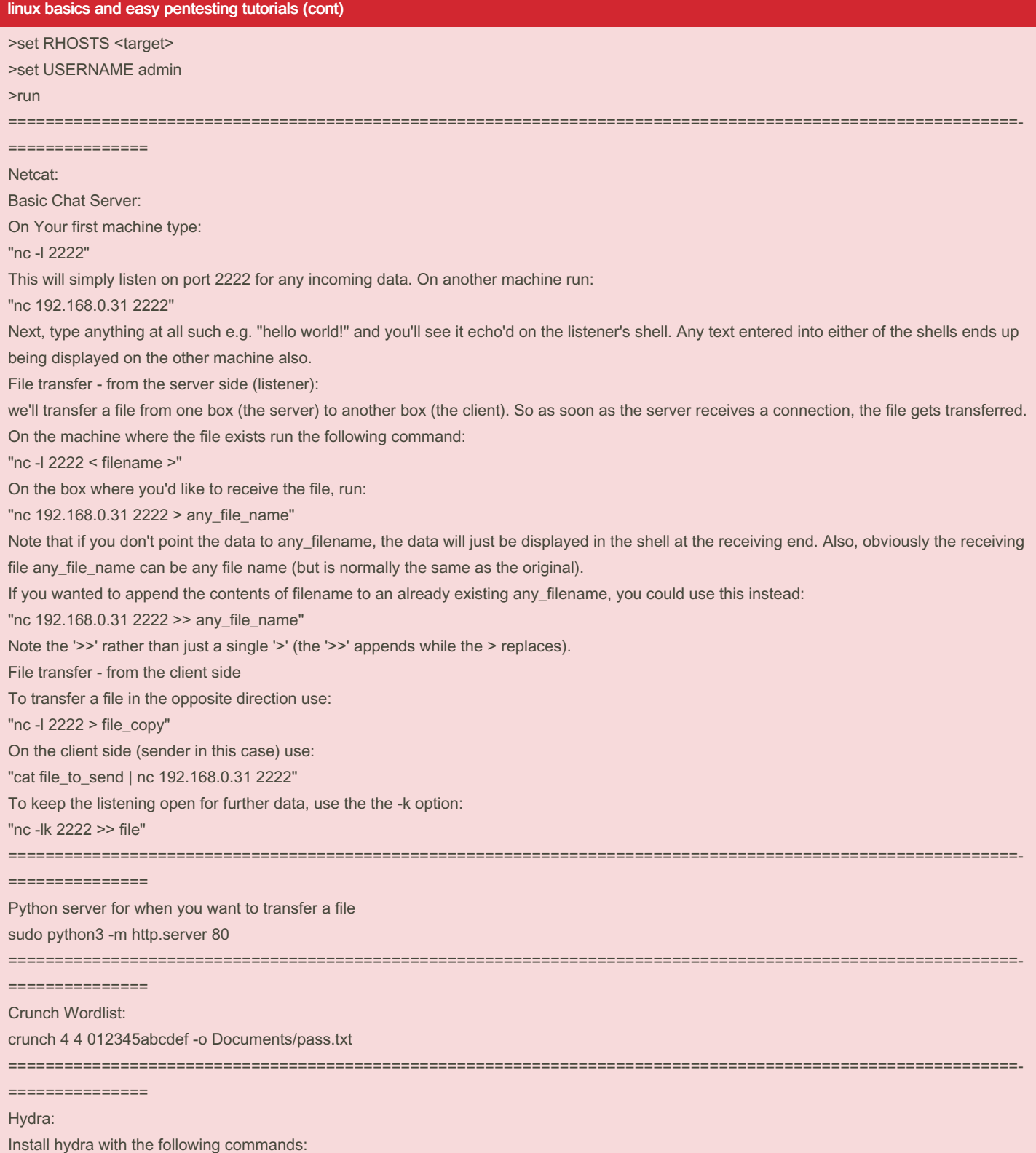

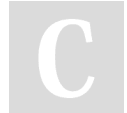

By Malware.py (malwaredotpy)

[cheatography.com/malwaredotpy/](http://www.cheatography.com/malwaredotpy/)

Published 6th July, 2022. Last updated 6th July, 2022. Page 14 of 18.

linux basics and easy pentesting tutorials (cont) \$ git clone <https://github.com/vanhauser-thc/thc-hydra.git> \$ cd thc-hydra/ \$ ./configure \$ make \$ make install hydra -l admin -P /home/kali/htb/nineveh/10k 10.10.10.43 http-post-form "/department/login.php:username=<sup>user</sup>&password=<sup>PASS</sup>:Invalid" -t 64 hydra -l root -p admin 69.167.51.201 -t 4 ssh hydra -l root -P /usr/share/wordlists/metasploit/piata\_ssh\_userpass.txt 69.167.51.201 -t 4 ============================================================================================================‐ =============== Medusa: "medusa -h 192.168.1.1 -u "admin" -P hugewordlist.txt -M http" -h [TARGET] Target hostname or IP address. -H [FILE] Reads target specifications from the file specified rather than from the command line. The file should contain a list separated by newlines. -u [TARGET] Target username. -U [FILE] Reads target usernames from the file specified rather than from the command line. The file should contain a list separated by newlines. -p [TARGET] Target password. -P [FILE] Reads target passwords from the file specified rather than from the command line. The file should contain a list separated by newlines. -C [FILE] File containing combo entries. Combo files are colon separated and in the following format: host:user:password. If any of the three fields are left empty, the respective information should be provided either as a single global value or as a list in a file. -O [FILE] File to append log information to. Medusa will log all accounts credentials found to be valid or cause an unknown error. It will also log the start and stop times of an audit, along with the calling parameters. -e [n/s/ns] Additional password checks ([n] No Password, [s] Password = Username). If both options are being used, they should be specified together ("-e ns"). If only a single option is being called use either "-e n" or "-e s". -M [TEXT] Name of the module to execute (without the .mod extension). -m [TEXT] Parameter to pass to the module. This can be passed multiple times with a different parameter each time and they will all be sent to the module (i.e. -m Param1 -m Param2, etc.) -d Dump all known modules. -n [NUM]

By Malware.py (malwaredotpy)

[cheatography.com/malwaredotpy/](http://www.cheatography.com/malwaredotpy/)

Published 6th July, 2022. Last updated 6th July, 2022. Page 15 of 18.

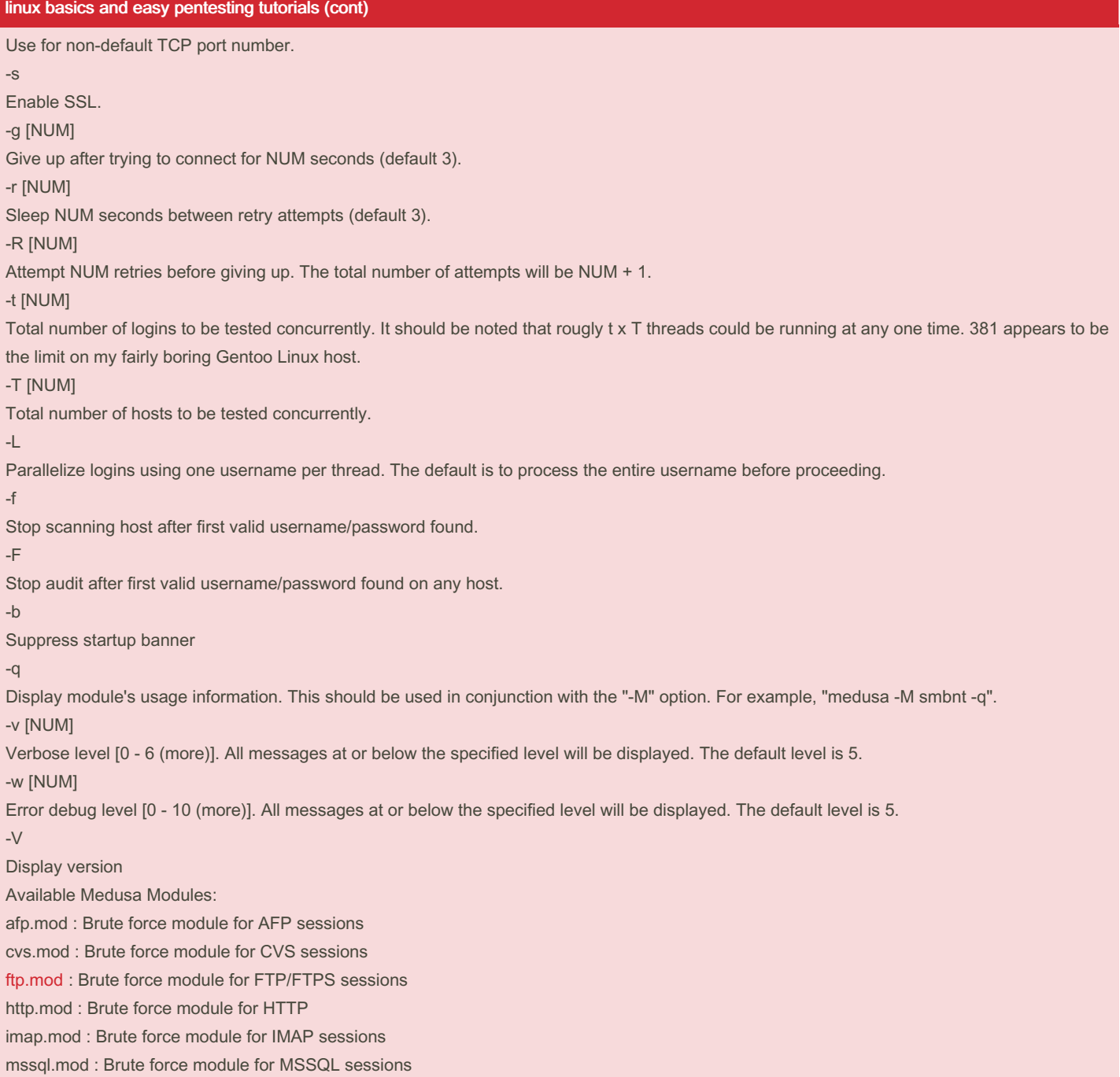

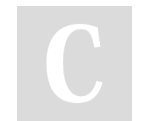

By Malware.py (malwaredotpy)

[cheatography.com/malwaredotpy/](http://www.cheatography.com/malwaredotpy/)

Published 6th July, 2022. Last updated 6th July, 2022. Page 16 of 18.

#### linux basics and easy pentesting tutorials (cont) mysql.mod : Brute force module for MySQL sessions nntp.mod : Brute force module for NNTP sessions pcanywhere.mod : Brute force module for PcAnywhere sessions pop3.mod : Brute force module for POP3 sessions postgres.mod : Brute force module for PostgreSQL sessions rdp.mod : Brute force module for RDP (Microsoft Terminal Server) sessions rexec.mod : Brute force module for REXEC sessions rlogin.mod : Brute force module for RLOGIN sessions rsh.mod : Brute force module for RSH sessions smbnt.mod : Brute force module for SMB (LM/NTLM/LMv2/NTLMv2) sessions smtp-vrfy.mod : Brute force module for verifying SMTP accounts (VRFY/EXPN/RCPT TO) smtp.mod : Brute force module for SMTP Authentication with TLS snmp.mod : Brute force module for SNMP Community Strings ssh.mod : Brute force module for SSH v2 sessions svn.mod : Brute force module for Subversion sessions telnet.mod : Brute force module for telnet sessions vmauthd.mod : Brute force module for the VMware Authentication Daemon vnc.mod : Brute force module for VNC sessions web-form.mod : Brute force module for web form wrapper.mod : Generic Wrapper Module ============================================================================================================‐ =============== SQLmap: sqlmap -r search.req --batch --force-ssl sqlmap -r login.req --batch --force-ssl461 -'search.req = info from search bar results using BurpSuite Repeater using 'Copy to File' -'login.req = info from login screen using results from BurpSuite Repeater using 'Copy to File' ============================================================================================================‐ =============== How to set a WiFi adapter in Monitor Mode: ifconfig wlan0 down iwconfig wlan0 mode monitor ifconfig wlan0 up or airmon-ng check kill airmon-ng start wlan0 ============================================================================================================‐ =============== I'm not responsible for anything you do

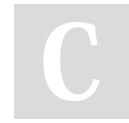

By Malware.py (malwaredotpy) Published 6th July, 2022. Last updated 6th July, 2022. Page 18 of 18.

Sponsored by ApolloPad.com Everyone has a novel in them. Finish Yours! <https://apollopad.com>